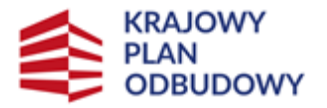

Rzeczpospolita Polska

Sfinansowane przez Unię Europejską NextGenerationEU

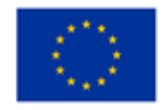

**Instrukcja wypełniania wniosku następcy prawnego / nabywcy o przyznanie wsparcia związanego z inwestycją "Inwestycje na rzecz dywersyfikacji i skracania łańcucha dostaw produktów rolnych i spożywczych oraz budowy odporności podmiotów uczestniczących w łańcuchu" w ramach części nr 1 inwestycji A.1.4.1.**

**"Wsparcie mikro, małych i średnich przedsiębiorstw przetwórstwa rolno-spożywczego"**

#### **INFORMACJE OGÓLNE**

- 1. Okoliczności, których zaistnienie wywołuje możliwość ubiegania się o przyznanie wsparcia przez następcę prawnego / nabywcę i kontynuacji realizacji przedsięwzięcia to:
	- 1) **Następstwo prawne** wstąpienie w prawa i obowiązki dotychczasowego Ostatecznego odbiorcy wsparcia (OOW) w wyniku:
		- a) śmierci OOW (powołanie do spadku / nabycie spadku potwierdzone zarejestrowanym aktem poświadczenia dziedziczenia /prawomocnym postanowieniem sądu/ważnym europejskim poświadczeniem spadkowym),
		- b) przekształcenia dotychczasowego OOW występującego w formie:
			- spółki cywilnej w spółkę jawną lub inną spółkę handlową,
			- jednoosobowej działalności gospodarczej w spółkę kapitałową,
		- c) połączenia,
		- d) podziału.
	- 2) **Nabycie** wstąpienie w prawa i obowiązki dotychczasowego Ostatecznego odbiorcy wsparcia (OOW) w wyniku:
		- a) nabycia nieruchomości, na której realizowane jest przedsięwzięcie, potwierdzonego umową nabycia nieruchomości zawartej w formie aktu notarialnego,
		- b) nabycia dóbr, na które zostało przyznane wsparcie, potwierdzonego umową kupna-sprzedaży zawartej w formie pisemnej,
		- c) nabycia całości przedsiębiorstwa/części przedsiębiorstwa, potwierdzonego umową nabycia z podpisami notarialnie poświadczonymi/umową przeniesienia własności w formie aktu notarialnego.

### **Uwaga!**

Przed dokonaniem przeniesienia prawa własności Ostateczny odbiorca wsparcia zobowiązany jest zgłosić Agencji zamiar zbycia nieruchomości lub dóbr objętych wsparciem. Do formy złożenia informacji o zamiarze zbycia zastosowanie mają zapisy niniejszej instrukcji dotyczące składania wniosku.

Ww. zgłoszenie powinno w swojej treści zawierać co najmniej uzasadnienie planowanego zbycia nieruchomości lub dóbr objętych wsparciem oraz imię i nazwisko/nazwę podmiotu, na rzecz której planowane jest przeniesienie prawa własności.

W zakresie informacji o nabywcy należy uwzględnić kwestię spełnienia warunków przyznania i wypłaty wsparcia, określonych w rozporządzeniu i regulaminie, przez wskazanego w zgłoszeniu nabywcę oraz czy ten wskazany nabywca będzie w stanie przejąć zobowiązania związane z przyznanym wsparciem dotychczasowemu OOW, w szczególności czy planowane zbycie na rzecz wskazanego nabywcy jest możliwe "podmiotowo" i zapewni kontynuację oraz trwałość przedsięwzięcia

#### **OGÓLNE INFORMACJE DOTYCZĄCE SKŁADANIA WNIOSKU**

Przed wypełnieniem wniosku następca prawny/nabywca powinien zapoznać się z:

- 1. Postanowieniami umowy w ramach cześci inwestycii nr 1 .Wsparcie mikro, małych i średnich przedsiębiorstw przetwórstwa rolno-spożywczego", dotyczącymi wstąpienia w prawa i obowiązki Ostatecznego odbiorcy wsparcia (§ 13) oraz niniejszą instrukcją.
- 2. Rozporządzeniem Ministra Rolnictwa I Rozwoju Wsi z dnia 25 sierpnia 2022 r*. w sprawie szczegółowego przeznaczenia, warunków i trybu udzielania wsparcia dla mikro-, małych i średnich przedsiębiorstw na wykonywanie działalności*

*w zakresie przetwórstwa lub wprowadzania do obrotu produktów rolnych, rybołówstwa lub akwakultury w ramach Krajowego Planu Odbudowy i Zwiększania* Odporności (Dz. U. z 2022 r., poz. 1819, z 2024 r. poz. 968) *(*zwanego dalej: **Rozporządzeniem**),

- 3. Regulaminem wyboru przedsięwzięć do objęcia wsparciem z Krajowego Planu Odbudowy i Zwiększania Odporności (zwanego dalej: Regulaminem),
- 4. Informacjami dotyczącymi zabezpieczenia należytego wykonania zobowiązań określonych w umowie.

Zabezpieczeniem należytego wykonania przez Ostatecznego odbiorcę wsparcia zobowiązań określonych w umowie jest weksel niezupełny (in blanco) wraz z deklaracją wekslową sporządzoną na formularzu udostępnionym przez Agencję, podpisany przez Ostatecznego odbiorcę wsparcia w obecności upoważnionego pracownika Agencji i złożony w oddziale regionalnym Agencji właściwym ze względu na miejsce realizacji przedsięwzięcia oraz gwarancja bankowa lub ubezpieczeniowa – jeżeli jest wymagana jako dodatkowe zabezpieczenie wypłaty zaliczki.

W przypadku, gdy środki finansowe nie zostały jeszcze wypłacone, zabezpieczenie należy ustanowić nie później niż do dnia złożenia pierwszego wniosku o płatność, a gdy Ostateczny odbiorca wsparcia został wezwany do usunięcia braków w tym wniosku, nie później niż w terminie 7 dni od dnia doręczenia tego wezwania.

W przypadku dokonanych płatności, tytułem zrealizowanych etapów przedsięwzięcia lub zaliczki, zabezpieczenie należy złożyć najpóźniej w dniu zawarcia umowy (weksel wraz z deklaracją wekslową oraz gwarancja bankowa albo ubezpieczeniowa - jeśli dotyczy).

W przypadku zaliczki przyznanej i nie wypłaconej dotychczasowemu Ostatecznemu odbiorcy wsparcia, warunkiem wypłaty zaliczki jest ustanowienie zabezpieczenia tj. weksla wraz z deklaracją wekslową oraz ustanowienie dodatkowego zabezpieczenia w postaci gwarancji bankowej albo ubezpieczeniowej, jeżeli jest to wymagane.

### **INFORMACJE DOTYCZĄCE SKŁADANIA WNIOSKU**

- 1. Wsparcie może zostać przyznane, jeżeli nie sprzeciwia się to zasadom określonym w planie rozwojowym, przepisom rozporządzenia 2021/241, ustawy, rozporządzenia i postanowieniom umowy, a następca prawny/nabywca:
	- 1) spełni warunki wypłaty wsparcia, o których mowa w § 7 ust. 1 Umowy o objęcie przedsięwzięcia wsparciem;
	- 2) przejmie zobowiązania związane z przyznanym wsparciem, o których mowa w § 4 Umowy o objęcie przedsięwzięcia wsparciem;
	- 3) złoży wniosek następcy prawnego albo nabywcy o przyznanie wsparcia w terminie 2 miesięcy od dnia zaistnienia okoliczności, o których mowa w ust. 1, przy czym **złożenie takiego wniosku przez nabywcę poprzedza zgłoszenie Agencji przez OOW zamiaru zbycia nieruchomości, lub dóbr na które przyznane zostało wsparcie**.
- 2. Dotychczasowy (pierwotny) OOW powinien dokonać zgłoszenia Agencji zamiaru zbycia przed zrealizowaniem takiej "transakcji".

Zgłoszenie zamiaru zbycia nieruchomości/dóbr pierwotny OOW wysyła ARiMR poprzez PUE za pomocą funkcjonalności *Inna korespondencja* – ikona kopertki. Ikonka uruchamiająca proces znajduje się w rekordzie sprawy *Wniosek o objęcie wsparciem* – ilustracja poniżej:

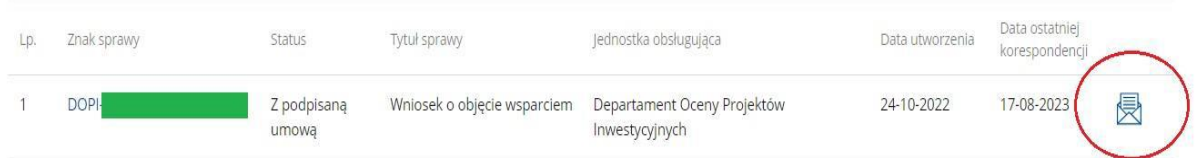

Po przesłaniu ww. zgłoszenia zostanie ono odebrane przez właściwą komórkę organizacyjną ARiMR. Po rozpatrzeniu zgłoszenia OOW otrzyma odpowiedź poprzez PUE. O zamieszczeniu na PUE pisma z odpowiedzią OOW zostanie powiadomiony za pomocą wybranego przez siebie kanału komunikacji email/SMS.

Zgłoszenie zamiaru zbycia powinno w swojej treści zawierać co najmniej uzasadnienie planowanego zbycia nieruchomości lub dóbr objętych wsparciem, imię i nazwisko / nazwę podmiotu, na rzecz którego planowane jest przeniesienie prawa własności. W zakresie informacji o nabywcy należy uwzględnić kwestię spełnienia przez niego warunków przyznania i wypłaty wsparcia, określonych w rozporządzeniu i regulaminie, w tym również, czy ten wskazany nabywca będzie w stanie przejąć zobowiązania związane z przyznanym wsparciem dotychczasowemu OOW.

W zgłoszeniu powinny znaleźć się informacje, czy planowane zbycie na rzecz wskazanego nabywcy jest możliwe w szczególności "podmiotowo" i czy zapewniona jest kontynuacja oraz trwałość przedsięwzięcia.

### **Złożenie wniosku przez nabywcę będzie możliwe jedynie po otrzymaniu ze strony Agencji informacji o możliwości zbycia.**

- 3. Do wniosku następcy prawnego / nabywcy dołączany jest dokument potwierdzający fakt zaistnienia następstwa prawnego albo nabycia nieruchomości lub dóbr z tym, że:
	- 1) jeżeli nie zostało zakończone postępowanie sądowe o stwierdzenie nabycia spadku, spadkobierca OOW dołącza do Wniosku następcy prawnego/nabywcy oświadczenie o trwającym postępowaniu sądowym o stwierdzenie nabycia spadku albo w przedmiocie wydania europejskiego poświadczenia spadkowego ze wskazaniem sądu prowadzącego sprawę i sygnatury akt sprawy. W takim przypadku spadkobierca przekazuje Agencji, niezwłocznie od dnia uprawomocnienia się postanowienia o stwierdzeniu nabycia spadku albo postanowienia w przedmiocie wydania europejskiego poświadczenia spadkowego, odpis tego postanowienia;
	- 2) jeżeli z prawomocnego postanowienia sądu o stwierdzeniu nabycia spadku albo zarejestrowanego aktu poświadczenia dziedziczenia, albo europejskiego poświadczenia spadkowego wynika, że uprawnionych do nabycia spadku jest więcej niż jeden spadkobierca, spadkobierca, który złożył Wniosek następcy prawnego/nabywcy, dołącza do tego wniosku oświadczenia pozostałych spadkobierców, że wyrażają zgodę na przyznanie wsparcia temu spadkobiercy.
- 4. Następca prawny / nabywca w ramach kontynuacji przedsięwzięcia przyjmuje jego zakres rzeczowy i zobowiązany jest do kontynuacji przedsięwzięcia trwale związanego z nieruchomością zgodnie z załącznikiem do umowy pierwotnego OOW Wykaz działek dla przedsięwzięcia trwale związanego z nieruchomością.

Kontynuacja przedsięwzięcia pierwotnego OOW przez następcę prawnego / nabywcę polega na objęciu całego zakresu rzeczowego wskazanego w załączniku do umowy z pierwotnym OOW - Plan finansowy przedsięwzięcia.

Ewentualne zmiany do ww. załączników mogą być wprowadzone przez następcę prawnego / nabywcę po zawarciu przez następcę prawnego / nabywcę Umowy o przyznaniu wsparcia określającej warunki kontynuacji realizacji przedsięwzięcia.

5. Wniosek następcy/nabywcy składa się wyłącznie za pomocą systemu teleinformatycznego ARiMR - Platformy Usług Elektronicznych (zwanej dalej: PUE), w terminie 2 miesięcy od dnia zaistnienia okoliczności skutkujących przeniesieniem prawa własności. Wnioski złożone w innej formie niż poprzez formularz udostępniony na PUE, np. w wersji papierowej złożone osobiście lub przekazane w formie przesyłki pocztowej do ARiMR, pozostają bez rozpatrzenia.

Złożenie wniosku za pośrednictwem PUE dostępnej pod adresem [https://epue.arimr.gov.pl,](https://epue.arimr.gov.pl/) wymaga posiadania przez następcę prawnego / nabywcę konta na tym portalu. Przy czym założenie konta na PUE jest możliwe jedynie w przypadku, gdy następca prawny / nabywca posiada numer w Ewidencji Producentów (EP).

O terminowości złożenia wniosku decyduje data wystawienia dowodu otrzymania, o którym mowa w art. 41 ustawy z dnia 18 listopada 2020 r. o doręczeniach elektronicznych, tj. dokumentu PPD.

Proces składania wniosku jest uruchamiany poprzez kliknięcie kafelka Wniosek Następcy/Nabywcy/Przejemcy:

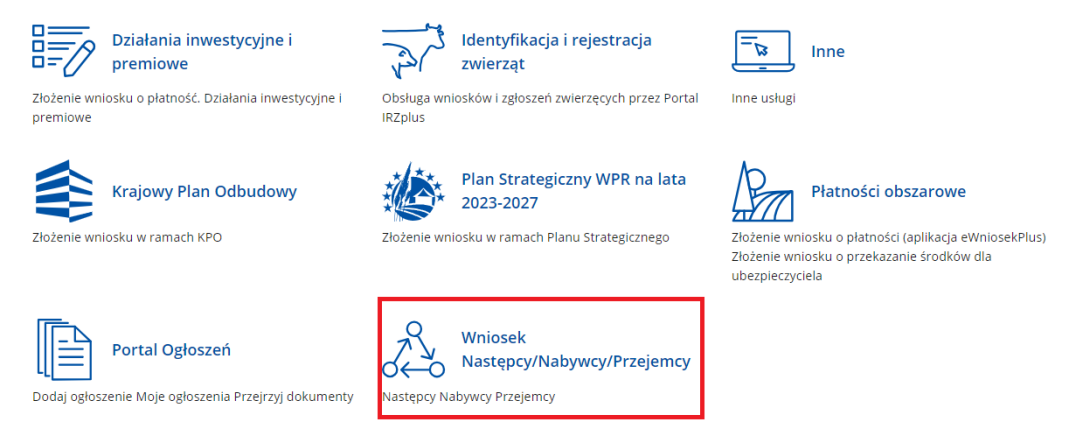

- 6. Wniosek wypełnia się zgodnie z objaśnieniami zawartymi w instrukcji i podpowiedziami na PUE, i wysyła przez PUE. Wniosek może być złożony jeżeli spełnia bazowe warunki do jego złożenia - warunki te są weryfikowane podczas wypełniania formularza wniosku.
- 7. Po wysłaniu wniosku poprzez PUE, nadawany jest znak sprawy, który można podejrzeć w kolumnie Znak sprawy w zakładce Moje sprawy > **Wnioski Następcy / Nabywcy / Przejemcy** po wcześniejszym zalogowaniu się na swoje konto PUE.

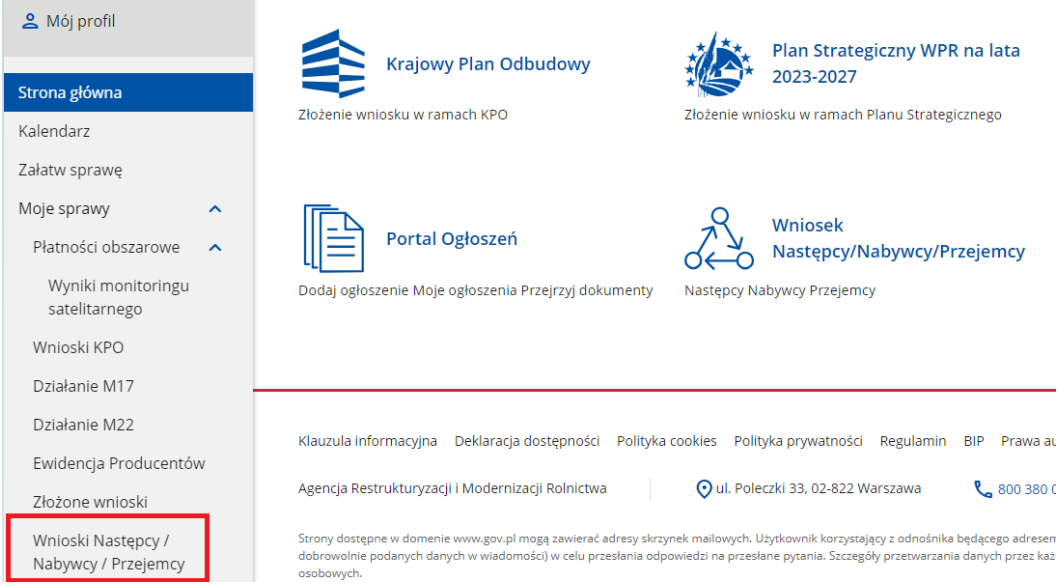

- 8. W przypadku złożenia wniosku nieprawidłowo wypełnionego lub bez wymaganych załączników, ARiMR wzywa do jego uzupełnienia w terminie 7 dni kalendarzowych od momentu potwierdzenia odbioru wezwania na PUE, lub gdy nastąpi domniemanie doręczenia tego wezwania. Potwierdzenie odbioru wezwania nastąpi w momencie, gdy zostanie podjęta próba pobrania lub wydruku (po raz pierwszy) tego dokumentu oraz potwierdzenia jego odbioru (w osobnym okienku: Potwierdzam odbiór wezwania do uzupełnienia wniosku o objęcie wsparciem: Tak), skutkiem czego system automatycznie wygeneruje PDD). Jeżeli w ciągu 7 dni od daty powiadomienia o pojawieniu się wezwania na PUE (powiadamianie odbywa się drogą e-mailową lub SMS-ową, w zależności od formy kontaktu, która została wskazana we wniosku), następca prawny / nabywca nie potwierdzi odbioru wezwania, wówczas wysyłane jest ponowne powiadomienie o znajdującym się na PUE wezwaniu. W przypadku gdy następca prawny / nabywca nie potwierdzi odbioru dokumentu, korespondencję uznaje się za doręczoną w dniu następującym po upływie 14 dni od dnia wysłania pierwszego powiadomienia o wezwaniu.
- 9. Korekta wniosku składana jest za pomocą przycisku Koryguj (przycisk dostępny w rekordzie wniosku w menu Moje sprawy > Wnioski Następcy / Nabywcy / Przejemcy w szczegółach sprawy utworzonej dla tego wniosku). Korekta wniosku KPO jest dostępna w wersji roboczej do momentu wysłania korekty wniosku, czyli do momentu kliknięcia przez przycisku *Wyślij*. Brak uzupełnienia w wyznaczonym terminie skutkuje odmową przyznania wsparcia, o czym następca prawny / nabywca jest informowany, w sposób zgodny z wybraną formą kontaktu.
- 10. ARiMR rozpatruje wniosek w terminie 2 miesięcy od dnia jego złożenia (do tego terminu wlicza się czas na uzupełnienia i wyjaśnienia).

W tym terminie ARiMR:

- przekaże następcy prawnemu / nabywcy poprzez PUE pismo P-3a/636 stanowiące złożone w imieniu ARiMR oświadczenie woli zawarcia umowy następcy prawnego / nabywcy o objęcie przedsięwzięcia wsparciem, w przypadku pozytywnego rozpatrzenia wniosku,

- powiadamia następcę prawnego / nabywcę przez PUE, pismem P-4a/636 o odmowie przyznania wsparcia, w przypadku gdy nie są spełnione warunki dla planowanego przedsięwzięcia o objęcie wsparciem.

Zawarcie umowy z ARiMR następuje w momencie potwierdzenia odbioru i odczytu pisma P-3a/636 – *zawarcie umowy następcy prawnego/ nabywcy określającej warunki kontynuacji realizacji przedsięwzięcia.* Po kliknięciu przez użytkownika w Pobierz/ Drukuj w rekordzie dokumentu: *Umowa wraz z pismem o objęciu przedsięwzięcia wsparciem* z poziomu szczegółów sprawy, system PUE zaprezentuje okienko z tekstem: Potwierdzam odbiór dokumentu: Umowa wraz z pismem o objęciu przedsięwzięcia wsparciem z dnia [data Pisma] oraz odpowiedzią: TAK. Wybranie odpowiedzi TAK powoduje prezentację treści dokumentu: Umowa wraz z pismem o objęciu przedsięwzięcia wsparciem, wygenerowanie dokumentu PDD i rozpoczęcie pobierania dokumentu standardowymi narzędziami przeglądarki oraz zablokowanie kolejnej prezentacji tego komunikatu po ponownym kliknięciu linku Pobierz/ Drukuj.

- 11. Dokumenty składane przez następcę prawnego / nabywcę poprzez PUE, tj.:
	- załączniki do wniosku sporządzane na formularzach udostępnionych przez ARiMR lub też dokumenty wytworzone przez następcę prawnego / nabywcę nie muszą zawierać podpisów w wyznaczonych do tego miejscach. Wystarczające jest bowiem sam dostęp do konta PUE (dane do logowania), z którego wniosek wraz z załącznikami jest wysyłany,
	- załączniki dotyczące osób trzecich sporządzane na formularzach udostępnionych przez ARiMR opatrzone przez te osoby kwalifikowanym podpisem elektronicznym lub podpisem zaufanym lub podpisem osobistym albo w formie załączonego skanu dokumentu w przypadku, gdy dokument w formie papierowej podpisany został podpisem własnoręcznym dołącza się do wniosku wygenerowanego na PUE - jeszcze przed jego wysłaniem za pomocą przycisku *Wyślij*,
	- dokumenty wydane przez inne podmioty mogą być przekazywane za pośrednictwem PUE (jako załącznik do wniosku) w formie skanu – odwzorowania cyfrowego dokumentu w formie papierowej. Niemniej jednak dokument taki powinien zawierać w swojej treści identyfikator (tj. znak sprawy nadany przez organ administracji wydający dokument) pozwalający na jednoznaczne stwierdzenie jego autentyczności.

Wszelka korespondencja (np. wezwania do uzupełnienia/ wyjaśnienia) będzie się odbywać drogą elektroniczną poprzez PUE. Niezachowanie elektronicznej formy komunikacji w trakcie całej procedury ubiegania się o przyznanie wsparcia będzie skutkowało oceną dokumentacji bez uwzględnienia uzupełnień/ wyjaśnień złożonych w innej formie niż elektronicznej. Powiadomienia w ramach wyżej wymienionego postępowania będą kierowane, w zależności od dokonanego wyboru przez następcę prawnego / nabywcę, na numer telefonu, adres e-mail lub na oba te środki komunikacji.

12. Uwaga: brak wypełnienia obowiązkowych pól wniosku (obwarowanych komunikatami) uniemożliwia przejście do kolejnej strony formularza wniosku, a tym samym uniemożliwia jego wysłanie przez PUE.

# **INSTRUKCJA WYPEŁNIANIA POSZCZEGÓLNYCH POZYCJI WNIOSKU NASTĘPCY PRAWNEGO / NABYWCY**

# **STRONA: DANE O WNIOSKODAWCY**

### **Pole WNIOSEK DOTYCZY NABORU W RAMACH INWESTYCJI:**

**A1.4.1. Inwestycje na rzecz dywersyfikacji i skracania łańcucha dostaw produktów rolnych i spożywczych oraz budowy odporności podmiotów uczestniczących w łańcuchu** 

**Działanie 1. Wsparcie mikro, małych i średnich przedsiębiorstw na wykonywanie działalności w zakresie przetwórstwa lub wprowadzania do obrotu produktów rolnych, rybołówstwa lub akwakultury**

# **Pola zablokowane do edycji. Informacje zostaną wypełnione automatycznie po wybraniu przez Następcę prawnego / nabywcę właściwego naboru wniosków.**

Wypełniając pola w poniższej sekcji należy podać dane aktualne i zgodne ze stanem faktycznym.

Sprawdź, czy aktualizacji nie wymagają twoje dane w Ewidencji Producentów, Krajowym Rejestrze Sądowym (KRS) lub Centralnej Ewidencji i Informacji o Działalności Gospodarczej (CEIDG).

### **Pole Rodzaj wnioskodawcy**

- ✓ Osoba fizyczna która posiada status mikro-, małego lub średniego przedsiębiorstwa w rozumieniu przepisów załącznika I do rozporządzenia UE nr 2022/2472,
- ✓ Osoba prawna, która posiada status mikro-, małego lub średniego przedsiębiorstwa w rozumieniu przepisów załącznika I do rozporządzenia UE nr 2022/2472,
- ✓ Jednostka organizacyjna nieposiadająca osobowości prawnej, która posiada status mikro-, małego lub średniego przedsiębiorstwa w rozumieniu przepisów załącznika I do rozporządzenia UE nr 2022/2472.

**Z powyższej listy rozwijanej** należy wybrać właściwy rodzaj następcy prawnego / nabywcy.

### **Pole Kategoria przedsiębiorstwa**

- Mikroprzedsiębiorstwo,
- ✓ Małe przedsiębiorstwo,
- ✓ Średnie przedsiębiorstwo.

Należy wskazać status następcy prawnego / nabywcy aktualny na dzień składania wniosku poprzez zaznaczenie jednej z dostępnych opcji wyboru: "mikro, małe, średnie". Wsparcie może otrzymać wyłącznie mikro, mały lub średni przedsiębiorca. Deklarowany status przedsiębiorcy będzie weryfikowany przez ARiMR w procesie obsługi wniosków w oparciu o Załącznik nr 1 do rozporządzenia Komisji (UE) nr 2022/2472 z dnia 14 grudnia 2022 r. uznającego niektóre kategorie pomocy w sektorach rolnym i leśnym oraz na obszarach wiejskich za zgodne z rynkiem wewnętrznym w zastosowaniu art. 107 i 108 Traktatu o funkcjonowaniu Unii Europejskiej. W związku z tym następca prawny / nabywca powinien wypełnić i dołączyć do wniosku *Oświadczenie o wielkości przedsiębiorstwa*, opracowane na bazie obowiązujących przepisów. Wzór oświadczenia oraz zasady jego wypełniania dostępny jest w lokalizacji:

[https://www.gov.pl/web/arimr/dzialanie-1-wsparcie-mikro-malych-i-srednich-przedsiebiorstw-na-wykonywanie](https://www.gov.pl/web/arimr/dzialanie-1-wsparcie-mikro-malych-i-srednich-przedsiebiorstw-na-wykonywanie-dzialalnosci-w-zakresie-przetworstwa-lub-wprowadzania-do-obrotu-prduktow-rolnych-rybolowstwa-lub-akwakultury)[dzialalnosci-w-zakresie-przetworstwa-lub-wprowadzania-do-obrotu-prduktow-rolnych-rybolowstwa-lub-akwakultury](https://www.gov.pl/web/arimr/dzialanie-1-wsparcie-mikro-malych-i-srednich-przedsiebiorstw-na-wykonywanie-dzialalnosci-w-zakresie-przetworstwa-lub-wprowadzania-do-obrotu-prduktow-rolnych-rybolowstwa-lub-akwakultury)

### **SEKCJA Dane identyfikacyjne**

W zależności od dokonanego wyboru w części Formularza *Rodzaj wnioskodawcy* zostaną zaprezentowane następujące dane do uzupełnienia:

Dla następcy prawnego / nabywcy będącego osobą fizyczną:

- ✓ Imię
- ✓ Nazwisko
- **PESEL**
- $\checkmark$  Obywatelstwo (kod kraju)
- ✓ Seria i numer dokumentu tożsamości (nr paszportu)
- Dla pozostałych następców prawnych / nabywców:
	- ✓ Nazwa przedsiębiorstwa/podmiotu
	- **REGON**
	- ✓ NIP
	- KR<sub>S</sub>

### **Podsekcja Aktualny adres zamieszkania/ siedziby**

W tej części prezentowane są następujące dane:

- ✓ Województwo
- **Powiat**
- ✓ Gmina
- ✓ Miejscowość
- ✓ Ulica
- ✓ Nr domu
- ✓ Nr lokalu
- Kod pocztowy

Powyższe dane identyfikacyjne i adresowe (z wyłączeniem pola: *Data urodzenia*, które jest wymagane do uzupełnienia przez następcę prawnego / nabywcę nieposiadającego obywatelstwa polskiego) wypełnione są na stałe i zablokowane do zmiany przez następcę prawnego / nabywcę. Dane te pochodzą z bazy **EP**, która jest obsługiwana przez ARiMR. W przypadku niezgodności wyświetlonych danych, następca prawny / nabywca zobowiązany jest do ich uaktualnienia za pomocą złożenia do ARiMR *wniosku o wpis do ewidencji producentów* w zakresie zmiany danych, dostępnego pod linkiem: [https://www.gov.pl/web/arimr/wniosek-o-wpis-do-ewidencji-producentow2.](https://www.gov.pl/web/arimr/wniosek-o-wpis-do-ewidencji-producentow2) 

**Uwaga:** w przypadku braku wyświetlania się którejkolwiek z powyższych danych, prezentowany jest komunikat: *Brak danych. Złóż wniosek o zmianę danych w Ewidencji Producentów*. Wówczas następca prawny / nabywca zobowiązany jest do złożenia, do ARiMR, *wniosku o wpis do ewidencji producentów* w zakresie zmiany danych, dostępnego pod ww. linkiem.

### **Pole Numer ewidencyjny producenta rolnego**

Pole zablokowane do edycji. Informacja zostanie wypełniona automatycznie danymi pochodzącymi z rejestru EP.

Wsparcie przyznaje się następcy prawnemu / nabywcy, jeżeli ma nadany numer identyfikacyjny w trybie przepisów ustawy z dnia 18 grudnia 2003 r. *o krajowym systemie ewidencji producentów, ewidencji gospodarstw rolnych oraz ewidencji wniosków o przyznanie płatności* (Dz. U. z 2023 r. poz. 885 (zwana dalej: **ustawą EP**). Na mocy przepisów ustawy EP, od 1 października 2019 r. wprowadzone zostały dodatkowe rozwiązania, umożliwiające uzyskanie odrębnych numerów identyfikacyjnych przez osoby, które na podstawie wcześniej obowiązujących regulacji ustawy takiego numeru nie mogły uzyskać. Obecnie odrębny numer identyfikacyjny może również uzyskać każdy małżonek i współposiadacz, jeżeli zamierza uczestniczyć w innych niefinansowych, współfinansowanych lub finansowanych ze środków Unii Europejskiej mechanizmach administrowanych przez ARiMR lub Krajowy Ośrodek Wsparcia Rolnictwa (KOWR) w ramach, których odpowiednio ARiMR lub KOWR realizuje swoje zadania. W związku z tym, przy logowaniu do PUE, następca prawny / nabywca nie może posługiwać się numerem identyfikacyjnym małżonka (nawet jeśli następca prawny / nabywca wyraził zgodę na nadanie takiego numeru). W takiej sytuacji, przy braku (własnego) numeru identyfikacyjnego, następca prawny / nabywca najpierw powinien wystąpić o nadanie odrębnego numeru identyfikacyjnego, w myśl przepisów art. 12 ust. 4 pkt 2 lit. b ustawy EP, a następnie po jego otrzymaniu, przejść proces rejestracji nowego konta na PUE a następnie zalogować się w celu wypełnienia wniosku.

#### **Pole Czy wnioskodawca pozostaje w związku małżeńskim?** (dotyczy osób fizycznych)

### Możliwe dwie odpowiedzi do wyboru: *Tak***,** *Nie*.

W przypadku wybrania: *Tak* pojawi się pole: *Czy wnioskodawca pozostaje w ustroju małżeńskiej wspólności majątkowej?* natomiast po wybraniu: *Nie*, można przejść do kolejnej strony formularza poprzez naciśnięcie kafelka: *DALEJ*.

### **Pole Czy wnioskodawca pozostaje w ustroju małżeńskiej wspólności majątkowej?** (dotyczy osób fizycznych)

### Możliwe dwie odpowiedzi do wyboru: *Tak***,** *Nie*.

W przypadku wybrania: *Tak* (brak rozdzielności majątkowej) następca prawny / nabywca obowiązkowo powinien załączyć w części wniosku Informacje o dokumentach, *Oświadczenie współmałżonka lub współwłaściciela budynku, na którym realizowane będzie przedsięwzięcie o wyrażeniu zgody na zawarcie umowy o objęcie przedsięwzięcia wsparciem z planu rozwojowego sporządzone na wzorze opracowanym i udostępnionym na stronie internetowej administrowanej przez Agencję*, podpisane przez współmałżonka. Natomiast po wybraniu: *Nie* (występuje rozdzielność majątkowa), następca prawny / nabywca nie składa powyższego oświadczenia.

**Uwaga:** małżeński ustrój majątkowy, tzw. małżeńska wspólność majątkowa, został uregulowany w dziale III ustawy z dnia 25 lutego 1964 r. Kodeks rodzinny i opiekuńczy (Dz. U. z 2023 r. poz. 2809), w którym art. 37 § 1 ustawy opisuje, na dokonanie jakich czynności prawnych wymagana jest zgoda drugiego małżonka, są to m. in.:

1) czynności prawnej prowadzącej do zbycia, obciążenia, odpłatnego nabycia nieruchomości lub użytkowania wieczystego, jak również prowadzącej do oddania nieruchomości do używania lub pobierania z niej pożytków,

2) czynności prawnej prowadzącej do zbycia, obciążenia, odpłatnego nabycia prawa rzeczowego, którego przedmiotem jest budynek lub lokal.

#### **Pole Dane osoby upoważnionej do reprezentacji**

W przypadku osoby prawnej i jednostki organizacyjnej nieposiadającej osobowości prawnej w tym polu należy wpisać dane osoby/osób, które posiadają prawo do reprezentacji podmiotu zgodnie z wpisem do KRS lub zgodnie ze statutem, uchwałą itp.

## **STRONA OGÓLNE INFORMACJE O PRZEDSIĘWZIĘCIU**

Następca prawny / nabywca nie wypełnia tej części wniosku. Informacje o przedsięwzięciu są prezentowane (widoczne) w takim zakresie, na jaki została zawarta umowa o objęciu przedsięwzięcia wsparciem z dotychczasowym OOW. Pole zablokowane do edycji.

Jedyna zmiana możliwa na etapie składania wniosku przez następcę prawnego / nabywcę dotyczy **Części przedsięwzięcia niezwiązanego trwale z nieruchomością.** 

## **SEKCJA Lokalizacja przedsięwzięcia**

### **Część przedsięwzięcia niezwiązana trwale z nieruchomością**

W tej części, jeżeli taka zmiana jest niezbędna, prezentowane są następujące pola do uzupełnienia:

- Pole: **Województwo** pole wypełniane z listy rozwijanej
- Pole: **Powiat** pole wypełniane z listy rozwijanej
- Pole: **Gmina (dane pochodzące z Ewidencji Gruntów i Budynków)** pole wypełniane z listy rozwijanej
- Pole: **Miejscowość** pole do wypełnienia przez następcę prawnego / nabywcę
- Pole: **Ulica** pole do wypełnienia przez następcę prawnego / nabywcę
- Pole: **Numer domu** pole do wypełnienia przez następcę prawnego / nabywcę
- Pole: **Numer lokalu** pole do wypełnienia przez następcę prawnego / nabywcę, jeżeli występuje
- Pole: **Kod pocztowy**  pole do wypełnienia przez następcę prawnego / nabywcę
- Pole: **Nr księgi wieczystej** pole do wypełnienia przez następcę prawnego / nabywcę, jeżeli jest właścicielem/ współwłaścicielem nieruchomości na której będzie realizowane przedsięwzięcie, a której stan prawny uregulowany jest w systemie teleinformatycznym, o którym mowa w art. 25<sup>1</sup> ustawy z dnia 6 lipca 1982 r. o księgach wieczystych i hipotece. W przypadku braku takiego numeru, pole to pozostaje niewypełnione, a następca prawny / nabywca **obowiązkowo** do wniosku w części: *Informacje o dokumentach*, dołącza: *dokument albo dokumenty potwierdzające własność do nieruchomości, na której będzie realizowane przedsięwzięcie (…)*.

#### **Pole Czy nieruchomość należy wyłącznie do wnioskodawcy?**

Możliwe dwie odpowiedzi do wyboru: *Tak, Nie*.

Należy określić aktualny stan prawny nieruchomości. W przypadku wyboru odpowiedzi *Nie* należy, załączyć: *Oświadczenie współwłaściciela budynku lub jego części o wyrażeniu zgody na realizację przedsięwzięcia, w przypadku gdy będzie ono realizowane na budynku stanowiącym przedmiot współwłasności wnioskodawcy*. Jest to dokument obowiązkowy w przypadku, gdy budynek nie należy wyłącznie do wnioskodawcy. Dokument ten powinien być dostarczony za pośrednictwem PUE (jako załącznik do wniosku) w formie skanu – zgodnie z opisem w pkt. 11 niniejszej Instrukcji w części: *Informacje dotyczące składania wniosku*. Oświadczenie należy sporządzić na formularzu opracowanym i udostępnionym na stronie internetowej administrowanej przez ARiMR.

Złożenie oświadczenia jest wymagane dla wszystkich współwłaścicieli nieruchomości.

Kwestie wyrażania zgody przez współwłaścicieli na dokonanie określonych czynności uregulowane zostały w Kodeksie Cywilnym. Stosownie do art. 199 KC, do rozporządzania rzeczą wspólną oraz do innych czynności, które przekraczają zakres zwykłego zarządu, potrzebna jest zgoda wszystkich współwłaścicieli**.** Wyrażanie takiej zgody dotyczy również nieletnich współwłaścicieli, co do których dodatkowo należy przedstawić zgodę sądu opiekuńczego, celem podpisania w ich imieniu *Oświadczenia.*

Po wybraniu: *Tak*, wnioskodawca nie składa powyższych oświadczeń.

#### **Pole: Dodaj nową lokalizacji**

W przypadku gdy przedsięwzięcie będzie realizowane w kilku lokalizaciach do uzupełnienia są wszystkie pola, zgodnie z opisem dla **Części przedsięwzięcia niezwiązanej trwale z nieruchomością.**

#### **Strona: Informacje o przedsięwzięciu - kryteria**

Szczegółowy opis kryteriów wyboru przedsięwzięć i kryteriów premiujących oraz sposób ich weryfikacji przez ARiMR zawarty jest w § 6 odpowiednio w ust. 1 i w ust. 2 Regulaminu.

Pola w sekcjach: INFORMACJE O PRZEDSIĘWZIĘCIU ZWIĄZANE Z KRYTERIAMI PREMIUJĄCYMI oraz INFORMACJE O PRZEDSIĘWZIĘCIU ZWIĄZANE Z KRYTERIAMI WYBORU **nie są edytowalne**.

Pola w tych sekcjach wypełnione są automatycznie danymi wskazanymi we wniosku o objęcie przedsięwzięcia wsparciem przez dotychczasowego OOW*.* 

# **STRONA PLAN FINANSOWY**

### **Pole I Etap przedsięwzięcia**

Następca prawny / nabywca nie wypełnia tej części wniosku, tj. Plan finansowy przedsięwzięcia jest prezentowany (widoczny) w takim zakresie, jaki jest objęty zawartą przez dotychczasowego OOW umową o objęciu przedsięwzięcia wsparciem. Pole zablokowane do edycji.

Jedyna zmiana możliwa na etapie składania wniosku przez następcę prawnego / nabywcę dotyczy *dat rozpoczęcia i zakończenia poszczególnych etapów*.

Data rozpoczęcia etapu nie powinna być wcześniejsza niż planowany dzień wysłania wniosku przez PUE *(nie dotyczy etapów zrealizowanych i rozliczonych przez dotychczasowego OOW)*. Jeśli wysłanie wniosku przez PUE planowane jest w dniu następującym po dacie widniejącej w: *Data rozpoczęcia etapu*, lub w dniach kolejnych (późniejszych), wówczas pojawi się komunikat: *Popraw wartość w polu: Data rozpoczęcia etapu w zakładce Plan finansowy. Data nie może być wcześniejsza niż data bieżąca* - wówczas przed wysłanie wniosku przez PUE, należy zmienić datę w: *Data rozpoczęcia etapu*, na datę bieżącą. W polu: Data *rozpoczęcia etapu*, z wyświetlanego kalendarza należy wybrać datę rozpoczęcia realizacji przedsięwzięcia lub wpisać tę datę w formacie: DD-MM-RRRR. W polu: *Data zakończenia etapu*, z listy rozwijanej należy wybrać datę zakończenia realizacji przedsięwzięcia lub wpisać tę datę w formacie: DD-MM-RRRR. Data zakończenia etapu nie może być wcześniejsza niż data rozpoczęcia etap.

**Uwaga:** realizacja przedsięwzięcia nie może trwać dłużej niż 24 miesiące od dnia zawarcia umowy i nie dłużej niż do dnia 31 grudnia 2025 r.

Zakończenie realizacji przedsięwzięcia oznacza zrealizowanie całego zakresu rzeczowego zgodnie z umową, udokumentowanie poniesienia kosztów), co umożliwia złożenie wniosku o płatność końcową w terminie określonym w umowie. Bieg terminu realizacji przedsięwzięcia – w przypadku następstwa prawnego – ulega zawieszeniu z chwilą śmierci pierwotnego OOW i biegnie dalej do momentu podpisania umowy z następcą prawnym. W przypadku zbycia - zawieszenie biegu terminu następuje od daty zbycia, tj. momentu wywołania skutku rozporządzającego przez umowę sprzedaży lub umowę darowizny, do momentu podpisania umowy z nabywcą.

### Graficzna ilustracja omawianych terminów na osi czasu:

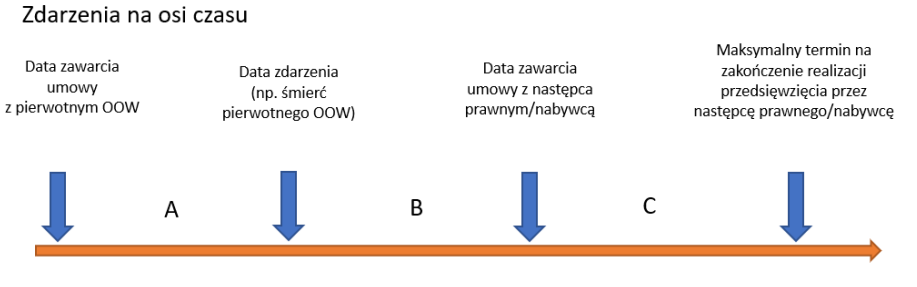

#### Objaśnienia:

A - czas od zawarcia umowy z pierwotnym OOW do daty zdarzenia (np. śmierć OOW)

B - czas od daty zdarzenia do zawarcia umowy z następcą prawnym/nabywcą

C - czas od daty zawarcia umowy z następcą prawnym/nabywcą do daty maksymalnego terminu zakończenia realizacji przedsięwzięcia

Suma okresów A i C nie może przekroczyć 24 miesięcy. Jednocześnie maksymalna data zakończenia realizacji przedsięwzięcia nie może być późniejsza niż 31 grudnia 2025 r.

Należy pamiętać, że w czasie oznaczonym literą B (pomiędzy zdarzeniem a zawarciem umowy) mieści się również termin na rozpatrzenie przez ARiMR wniosku następcy prawnego / nabywcy wynoszący 2 miesiące od dnia złożenia tego wniosku.

#### **STRONA WNIOSKOWANE WSPARCIE FINANSOWE**

Na tej stronie zawarto wyliczenie kosztów dla całego przedsięwzięcia. Pola są wypełniane automatycznie.

#### **Wnioskowane wsparcie dla przedsięwzięcia**

Dane pobierane są przez system z umowy zawartej z pierwotnym OOW.

#### **Wsparcie finansowe**

W tej części wniosku zawarte są informacje na temat kwot wsparcia przyznanego pierwotnemu OOW (pochodzą z umowy o objęcie przedsięwzięcia wsparciem oraz kwoty wsparcia wypłaconego pierwotnemu OOW. Kwota wsparcia, o której przyznanie wnioskuje następca prawny / nabywca stanowi różnicę kwot z pól: **Razem kwota przyznana** i **Razem kwota Wypłacona.**

#### **Informacja o zaliczce**

System prezentuje następujące pola:

Kwota zaliczki przyznana OOW Kwota zaliczki wypłaconej OOW Kwota zaliczki rozliczonej przez OOW Kwota zaliczki wypłaconej OOW pozostałej do rozliczenia przez następcę prawnego / nabywcę Kwota zaliczki do wypłaty następcy prawnemu/nabywcy

Dane we wszystkich z podanych powyżej pól są uzupełniane z systemów ARiMR automatycznie na podstawie informacji dotyczących zaliczki przyznanej pierwotnemu OOW.

## **Numer rachunku bankowego następcy prawnego/nabywcy do przekazania zaliczki pozostałej do wypłaty**

W przypadku, w którym zaliczka nie została wypłacona pierwotnemu OOW następca prawny / nabywca w tym polu podaje swój numer rachunku bankowego przeznaczony do wypłaty i rozliczenia zaliczki.

**Ważne!** Ww. rachunek powinien być przeznaczony wyłącznie do obsługi zaliczki. Następca prawny / nabywca będzie zobowiązany do wykorzystania zaliczki zgodnie z przeznaczeniem, przez co należy rozumieć wykonanie zakresu rzeczowego przedsięwzięcia zgodnie z umową, co będzie weryfikowane na podstawie transakcji przeprowadzonych z wyodrębnionego rachunku bankowego.

Odsetki na wyodrębnionym dla zaliczki rachunku bankowym, naliczone od dnia wpływu zaliczki na ten rachunek podlegają rozliczeniu we wniosku o płatność lub podlegają zwrotowi na podany w *Umowie o objęcie przedsięwzięcia wsparciem* rachunek bankowy Polskiego Funduszu Rozwoju (PFR).

# **STRONA OŚWIADCZENIA**

### **OŚWIADCZENIA I ZOBOWIĄZANIA PODMIOTU UBIEGAJĄCEGO SIĘ O WSPARCIE – CZĘŚĆ OBOWIĄZKOWA**

Przy każdym z oświadczeń należy po zapoznaniu się z jego treścią zaznaczyć *checkbox*. **Poniżej zamieszczono objaśnienia tylko do tych oświadczeń, które wymagają np. wykonania dodatkowych czynności**.

### **OŚWIADCZENIE WOBEC ARIMR O WYPEŁNIENIU OBOWIĄZKU INFORMACYJNEGO WOBEC INNYCH OSÓB FIZYCZNYCH – CZĘŚĆ OBOWIĄZKOWA**

Obok każdego z punktów oświadczenia należy po zapoznaniu się z jego treścią odznaczyć checkbox. W przypadku, w którym w dokumentacji przekazywanej przez następcę prawnego/ nabywcę wraz z wnioskiem zostaną wskazane dane osobowe osób trzecich będących osobami fizycznymi następca prawny/nabywca oświadcza, że poinformował lub poinformuje te osoby o zasadach przetwarzania ich danych przez ARiMR. Obowiązek ten polega na pobraniu klauzuli informacyjnej ze znajdującego się pod tym oświadczeniem linku, wydrukowaniu jej i przekazaniu tej osobie/tym osobom. Klauzula może być również przekazana w wersji elektronicznej np. za pomocą poczty email. ARiMR nie wymaga od Wnioskodawcy przekazania dowodów wykonania tych czynności.

# **OŚWIADCZENIE WOLI O PRZYSTĄPIENIU DO UMOWY O OBJĘCIE WSPARCIEM**

Zawarcie umowy następuje poprzez wymianę oświadczenia woli następcy prawnego/nabywcy o zawarciu umowy w złożonym wniosku następcy prawnego/nabywcy oraz oświadczenia woli Agencji o zawarciu umowy. W przypadku pozytywnej decyzji w sprawie udzielenia wsparcia, Agencja pisemnie (pismo P-3a/636), za pośrednictwem PUE przekazuje wnioskodawcy informacje o przyznaniu wsparcia określonego w ostatecznej wersji złożonego wniosku, składając jednocześnie oświadczenie woli o zawarciu umowy następcy prawnego/nabywcy określającej warunki kontynuacji realizacji przedsięwzięcia.

Dniem zawarcia umowy jest data potwierdzenia odczytania pisma P-3a/636 po jego otrzymaniu przez następcę prawnego / nabywcę za pośrednictwem PUE.

Potwierdzenie odczytania pisma P-3a/636 powinno nastąpić w terminie 14 dni od dnia jego otrzymania za pośrednictwem PUE.

## **W przypadku braku potwierdzenia odczytania pisma P-3a/636 przed upływem 14 dni od dnia jego otrzymania za pośrednictwem PUE, umowę uznaje się za niezawartą.**

Aby mogło dojść do zawarcia umowy w oparciu o dany wniosek nalży zaznaczyć *checkbox* przy oświadczeniu. Zaznaczenie *checkbox* umożliwia przejście do kolejnej części formularza.

W przypadku, w którym wniosek jest składany w imieniu podmiotu posiadającego osobowość prawną, jednostki organizacyjnej nieposiadającej osobowości prawnej, której przepisy szczególne przyznają zdolność prawną albo wspólników spółki cywilnej, we wniosku zamiast Oświadczenia woli o przystąpieniu do umowy zostanie wyświetlony następujący komunikat:

*W związku z tym, że wniosek składany jest w imieniu podmiotu posiadającego osobowość prawną, jednostki organizacyjnej nie posiadającej osobowości prawnej, której przepisy szczególne przyznają zdolność prawną albo wspólników spółki cywilnej potwierdzam, że znany jest mi wymóg załączenia do wniosku podpisanego zgodnie z reprezentacją podmiotu: Oświadczenia o wyrażeniu zgody na złożenie wniosku o objęcie wsparciem oraz o zawarciu umowy o objęcie przedsięwzięcia wsparciem z planu rozwojowego stanowiącego załącznik wskazany w wykazie załączników.*

Po zapoznaniu się z jego treścią zaznaczyć *checkbox*.

### **STRONA INFORMACJA O WYMAGANYCH DOKUMENTACH**

#### **Informacja o wymaganych dokumentach**

Wymagania dotyczące wszystkich sekcji z załącznikami:

Maksymalny dopuszczalny rozmiar pliku załącznika to 50 MB. Załączniki mogą mieć następujące rozszerzenia plików: .doc, .docx, .xls, .xlsx, .csv, .ppt, .pptx, .jpg, .jpeg, .tif, .tiff, .geotiff,.png, .svg, .pdf. txt, .rtf, .xps, .odt, .ods, .odp, .zip, .tar, .gz (.gzip), .7Z, .xml, .xsd, .gml, .rng, .xsl, .xslt, .tsl, .XMLsig, .XAdES, .PAdES, .CAdES, .ASIC, .XMLenc, .wav, .mp3, .avi, .mpg, .mpeg, .mp4, .m4a, .mpeg4, .ogg, .ogv, .dwg, .dwf, .dxf, .dgn, .jp2. Nazwa pliku załącznika nie może być dłuższa niż 48 znaków wraz z rozszerzeniem pliku. W danej kategorii załączników można dodać max 50 załączników.

Jeśli wnioskodawca zamierza załączyć plik z rozszerzeniem, które nie zostało wymienione w powyższym wykazie (np. kosztorys inwestorski w formie pliku z programu komputerowego do kosztorysowania w formacie .ath lub .kts), to należy ten plik skompresować za pomocą aplikacji do kompresowania plików, aby w efekcie uzyskać plik z jednym z rozszerzeń: zip, .tar, .gz (.gzip), .7Z.

**Ważne!** Wszystkie formularze oraz wzory dokumentów opracowanych przez Agencję dostępne są w tej lokalizacji: [https://www.gov.pl/web/arimr/dzialanie-1-wsparcie-mikro-malych-i-srednich-przedsiebiorstw-na-wykonywanie](https://www.gov.pl/web/arimr/dzialanie-1-wsparcie-mikro-malych-i-srednich-przedsiebiorstw-na-wykonywanie-dzialalnosci-w-zakresie-przetworstwa-lub-wprowadzania-do-obrotu-prduktow-rolnych-rybolowstwa-lub-akwakultury)[dzialalnosci-w-zakresie-przetworstwa-lub-wprowadzania-do-obrotu-prduktow-rolnych-rybolowstwa-lub-akwakultury](https://www.gov.pl/web/arimr/dzialanie-1-wsparcie-mikro-malych-i-srednich-przedsiebiorstw-na-wykonywanie-dzialalnosci-w-zakresie-przetworstwa-lub-wprowadzania-do-obrotu-prduktow-rolnych-rybolowstwa-lub-akwakultury)

### **W przypadku dokumentów sporządzonych w języku obcym należy dołączyć tłumaczenie danego dokumentu na język polski sporządzone przez tłumacza przysięgłego.**

Tę sekcję należy wypełnić poprzez dołączenie odpowiednich załączników, które są wymagane do przyznania wsparcia.

## **I. Załączniki dotyczące następstwa prawnego / nabycia**

## **1. Dokument potwierdzający fakt zaistnienia nabycia nieruchomości lub dóbr**

W przypadku następstwa prawnego będącego wynikiem śmierci beneficjenta, powinien zostać załączony dokument o powołaniu do spadku / nabyciu spadku, potwierdzony zarejestrowanym aktem poświadczenia dziedziczenia /prawomocnym postanowieniem sądu/ ważnym europejskim poświadczeniem spadkowym.

Jeżeli nie zostało zakończone postępowanie sądowe o stwierdzenie nabycia spadku należy zaznaczyć ND i załączyć dokument określony w pozycji 2 Wykazu załączników, tj. Oświadczenie o trwającym postępowaniu sądowym o stwierdzenie nabycia spadku albo w przedmiocie wydania europejskiego poświadczenia spadkowego ze wskazaniem sądu prowadzącego sprawę i sygnatury akt sprawy.

W przypadku przekształcenia dotychczasowego OOW występującego w formie spółki cywilnej w spółkę jawną lub inną spółkę handlową lub jednoosobowej działalności gospodarczej w spółkę kapitałową oraz połączenia albo podziału – potwierdzeniem będzie uchwała walnego zgromadzenia akcjonariuszy /uchwała zgromadzenia wspólników/ uchwała walnego zgromadzenia członków spółdzielni/ uchwały walnych zgromadzeń łączących się spółdzielni/ uchwała wspólników lub zmiana umowy spółki osobowej prawa spółek handlowych/ uchwała o zmianie statutu osoby prawnej/ uchwała wspólników spółki cywilnej lub zmiana umowy spółki cywilnej lub inna potwierdzająca fakt zaistnienia następstwa prawnego oraz odpis z Krajowego Rejestru Sądowego.

# **2. Oświadczenie o trwającym postępowaniu sądowym o stwierdzenie nabycia spadku albo w przedmiocie wydania europejskiego poświadczenia spadkowego ze wskazaniem sądu prowadzącego sprawę i sygnatury akt sprawy - jeżeli nie zostało zakończone postępowanie sądowe o stwierdzenie nabycia spadku**

W przypadku, gdy nie zostało zakończone postępowanie sądowe o stwierdzenie nabycia spadku, należy dołączyć *Oświadczenie o trwającym postępowaniu sądowym o stwierdzenie nabycia spadku albo w przedmiocie wydania europejskiego poświadczenia spadkowego*.

W Oświadczeniu obowiązkowo należy wskazać sąd, który prowadzi sprawę i sygnaturę akt nadaną dla tej sprawy.

W przypadku złożenia w załączeniu do Wniosku Oświadczenia o trwającym postępowaniu sądowym o stwierdzenie nabycia spadku (…), należy pamiętać o obowiązku przekazania Agencji, niezwłocznie od dnia uprawomocnienia się postanowienia o stwierdzeniu nabycia spadku albo postanowienia w przedmiocie wydania europejskiego poświadczenia spadkowego, odpisu tego postanowienia.

## **3. Oświadczenia o wyrażeniu zgody na przyznanie wsparcia spadkobiercy, który złożył wniosek następcy prawnego / nabywcy - jeżeli z prawomocnego postanowienia sądu o stwierdzeniu nabycia spadku albo zarejestrowaniu aktu poświadczenia spadkowego wynika, że uprawnionych do nabycia spadku jest więcej niż jeden spadkobierca**

W przypadku, gdy spadkobierca, który składa niniejszy wniosek nie jest jedynym uprawnionym do nabycia spadku, co wynika z dokumentów załączanych w ramach pkt 1 albo 2, zobowiązany jest złożyć odrębne oświadczenia wszystkich pozostałych spadkobierców, że wyrażają zgodę na przyznanie wsparcia właśnie temu spadkobiercy, który ubiega się o przyznanie wsparcia jako następca prawny OOW (oświadczeń ma być tyle sztuk ilu jest spadkobierców poza wnioskującym jako następca).

# **4. Kopia Umowy przejęcia długu - w przypadku nabywcy**

# **5. Kopia Umowy cesji wierzytelności - w przypadku nabywcy oraz gdy nie zostały zrealizowane przez Agencję wszystkie płatności na rzecz pierwotnego OOW**

**Ad. 4 i 5**. Zasadność złożenia przez nabywcę umowy przejęcia długu oraz umowy cesji wierzytelności jako dokumentów (załączników) obligatoryjnych zależne jest każdorazowo od indywidualnych okoliczności każdej sprawy. Niezasadnym jest przedkładanie odrębnej umowy cesji, czy też umowy przejęcia długu w sytuacji, gdy z czynności prawnej (np. umowy nabycia przedsiębiorstwa) stanowiącej podstawę przejścia przedsiębiorstwa (firmy) od dotychczasowego OOW na rzecz jego nabywcy wynika jednoznacznie, że doszło do przeniesienia całości praw i obowiązków związanych z przyznanym wsparciem.

Natomiast, jeżeli z czynności prawnej stanowiącej podstawę przejścia przedsiębiorstwa od dotychczasowego OOW na rzecz jego nabywcy nie wynika jednoznacznie okoliczność przeniesienia prawa lub obowiązków w całości wtedy zasadnym jest ustalenie, co nie zostało przeniesione i odnośnie do tego prawa lub obowiązku należy odpowiednio złożyć umowę cesji przenoszącej dane prawo lub umowę przejęcia długu dotyczącą przejęcia danego obowiązku, przy czym w sytuacji tej

ostatniej umowy mającej charakter dwustronny koniecznym jest zgoda Agencji jako wierzyciela, do której wystarczające będzie zawarcie Umowy z nabywcą.

### Uwagi dotyczące nabywców:

W zakresie dokumentów prawnego zabezpieczenia wymaganych postanowieniami umowy z pierwotnym OOW należy wziąć pod uwagę następujące aspekty:

- przejęcie długu w rozumieniu art. 519 Kodeksu cywilnego (w szczególności zwolnienia z długu pierwotnego OOW). W takiej sytuacji załącznikami do wniosku nabywcy powinny być umowa o przejęciu długu/ cesji wierzytelności/ przejęcia długu i cesji wierzytelności. Zawarcie takich umów spowoduje zwolnienie z długu pierwotnego OOW i da Agencji możliwość zwrotu dokumentów prawnego zabezpieczenia (weksle in blanco wraz z deklaracją wekslową oraz gwarancja wymagana do wypłaty zaliczki).

- postąpienie do długu w trybie art. 554 Kodeksu cywilnego zakłada, że przystąpienie nabywcy do długu następuje wówczas, gdy nabycie przedsiębiorstwa nie pociąga za sobą przejęcia długów w trybie ww. art. 519. Przystąpienie do długu przez nabywcę oznacza, że nabywca jest odpowiedzialny solidarnie ze zbywcą (pierwotny OOW) za jego zobowiązania. W takiej sytuacji nie będzie możliwe dokonanie przez Agencję zwrotu dokumentów prawnego zabezpieczenia złożonych przez pierwotnego OOW.

### **II. Załączniki dotyczące przedsięwzięcia**

**6. Dokument albo dokumenty potwierdzające posiadanie samoistne albo zależne nieruchomości, na której będzie realizowane przedsięwzięcie, z wyjątkiem przypadków gdy stan prawny do nieruchomości jest możliwy do ustalenia na podstawie systemu teleinformatycznego, o którym mowa w art. 25 ustawy z dnia 6 lipca 1982 r. o księgach wieczystych i hipotece (Dz. U. z 2023, poz. 1984)** 

Złożenie takiego dokumentu nie jest wymagane, jeżeli następca prawny/nabywca nabył tytuł prawny do nieruchomości, na której będzie kontynuowana realizacja przedcięcia, na podstawie dokumentu złożonego na potwierdzenie faktu zaistnienia następstwa prawnego albo nabycia nieruchomości lub dóbr (nabycie spadku/przekształcenie/nabycie nieruchomości lub dóbr).

**7. Oświadczenie właściciela albo współwłaściciela nieruchomości lub jej części o wyrażeniu zgody na realizację przedsięwzięcia, w przypadku gdy będzie ono realizowane na nieruchomości niestanowiącej własności wnioskodawcy albo stanowiącej przedmiot współwłasności / współposiadania wnioskodawcy** 

Dokument należy złożyć na formularzu udostępnionym przez ARiMR.

### **8. Biznesplan z załącznikami**

Dokumenty należy złożyć na formularzach udostępnionych przez ARiMR.

**9. Promesa kredytowa lub umowa kredytowa, a w przypadku podmiotów wykonujących działalność gospodarczą poniżej 2 lat promesa kredytowa wystawiona na podstawie pozytywnej oceny zdolności kredytowej następcy prawnego / nabywcy dokonanej w oparciu o wniosek o udzielenie kredytu wraz z datą jej ważności** 

Dokument należy złożyć w przypadku korzystania z kredytu bankowego.

**10. Oświadczenie współmałżonka lub wspólnika spółki cywilnej lub współwłaściciela nieruchomości, na której będzie realizowane przedsięwzięcie, o wyrażeniu zgody na zawarcie umowy sporządzone na wzorze opracowanym i udostępnionym na stronie internetowej administrowanej przez Agencję – jeśli dotyczy**

Dokument należy złożyć na formularzu udostępnionym przez ARiMR.

Oświadczenie nie jest wymagane jeśli współwłaścicielem jest współspadkobierca, w przypadku którego zostało złożone oświadczenie wymienione w pkt 3 wykazu załączników – Oświadczenie o wyrażeniu zgody na przyznanie wsparcia spadkobiercy, który złożył wniosek następcy prawnego / nabywcy - jeżeli z prawomocnego postanowienia sądu o stwierdzeniu nabycia spadku albo zarejestrowaniu aktu poświadczenia spadkowego wynika, że uprawnionych do nabycia spadku jest więcej niż jeden spadkobierca.

# **11. Oświadczenie o wyrażeniu zgody na złożenie wniosku następcy prawnego / nabywcy oraz na zawarcie umowy o objęcie przedsięwzięcia wsparciem bezzwrotnym z planu rozwojowego zgodnie z reprezentacją następcy prawnego / nabywcy – jeśli jest osobą prawną lub jednostką nieposiadającą osobowości prawnej**

Dokument należy złożyć na formularzu udostępnionym przez ARiMR.

# **12.Oświadczenie Wnioskodawcy (następcy prawnego/nabywcy) o wielkości przedsiębiorstwa**

Dokument należy złożyć na formularzu udostępnionym przez ARiMR. Przy wypełnianiu ww. dokumentu należy posłużyć się udostępniona przez ARiMR *Instrukcją wypełniania oświadczenia o wielkości przedsiębiorstwa Wnioskodawcy*.

# **13. Inne niezbędne załączniki - jeżeli zaistnieje konieczność potwierdzenia spełnienia warunków niezbędnych do przyznania wsparcia dodatkowym dokumentem, innym niż dołączone do wniosku**

### **Strona: Zgoda na korespondencję elektroniczną**

### Zapoznanie się z treścią zgody jest obowiązkowe.

Zgodnie z Regulaminem we wniosku należy złożyć oświadczenie, dotyczące świadomości skutków niezachowania formy korespondencji. W pouczeniu zawarto informacje dotyczące niezachowania wymaganej formy korespondencji. Korespondencia pomiędzy ARIMR a następcą prawnym/nabywcą prowadzona jest przy użyciu PUE, na co następcą prawny nabywca wyraża zgodę, składając wniosek, z zastrzeżeniem dotyczącym sposobu postepowania z wekslem, który należy złożyć w formie papierowej w oddziale regionalnym ARiMR właściwym ze względu na miejsce realizacji przedsięwzięcia. Ustaloną formę korespondencji należy zachować w trakcie całej procedury ubiegania się i przyznanie wsparcia. Dokumenty złożone w inny sposób niż za pośrednictwem PUE nie będą podlegały ocenie.

Po zapoznaniu się z pouczeniem należy zaznaczyć checbox, aby potwierdzić przekazane w dokumencie informacje.

#### **Podsekcja: Postępowanie w ramach wyżej wymienionych działań proszę kierować na telefon i mail:**

W polach: *Numer telefonu* i *Adres e-mail* należy wskazać preferowany kanał komunikacji, można także wskazać oba, a następnie potwierdzić /zweryfikować podane dane kontaktowe poprzez odpowiedź na otrzymany mail lub sms. Wnioskodawcy po otrzymaniu za pomocą PUE wezwania z ARiMR, wystawiane jest zawiadomienie o otrzymaniu tego

wezwania, które jest przesyłane na adres e-mail lub numer telefonu podany we wniosku. Ponadto po dokonaniu oceny wniosku ARiMR niezwłocznie zamieszcza na PUE informację o wyniku oceny i powiadamia wnioskodawcę drogą e-mailową lub sms o zamieszczeniu wyniku oceny.

#### Strona: **Podgląd wniosku**

W tym miejscu jest prezentowany wypełniony wniosek bez możliwości, w tym miejscu, dokonywania zmian na wniosku. W przypadku, gdy zaistnieje potrzeba zmiany danych na wniosku, jeszcze przed jego wysłaniem, należy cofnąć się do danych i je poprawić.

Gdy dane na wniosku są poprawne należy nacisnąć przycisk:

**WYŚLIJ**

**Uwaga:** możliwość zmiany danych na wniosku wysłanego przez PUE (za pomocą ww. przycisku: WYŚLIJ) jest możliwe za pomocą akcji: *Koryguj* w rekordzie wniosku dostępnego w menu: *Moje sprawy/ Wniosek następcy prawnego/nabywcy*, w szczegółach sprawy utworzonej dla tego wniosku. **Funkcjonalność korekty wniosku jest udostępniona Wnioskodawcy po wysłaniu przez ARiMR pisma z wezwaniem do uzupełnień**.